#### Administrace Unixu a sítí

inet6adr: fe80::210:a4ff:fee1:9e5d/64 Rozsah:Linka AKTIVOVÁNO VŠESMĚROVÉ VYSÍLÁNÍ BĚŽÍ MULTICAST MTU:1500 Metrika:1 RX packets:66690 errors:0 dropped:0 overruns:0 frame:0 TX packets:100149 errors:0 dropped:0 overruns:0 carrier:0 kolizí:0 délka odchozí fronty:0 RX bytes:21490419 (20.4 MiB) TX bytes:10545763 (10.0 MiB)

1

bug:/home/qiq# getent passwd\ifen\0 uucp:x:10:10:uucp:/var/spool/uucp:/bin/sh Debianexim:x:102:102::/var/spool/exim4:/bin/false qiq:x:1000:1000:Miroslav Spousta,,,:/home/qiq:/bin/bash *Miroslav Spousta* sshd:x:100:65534::/var/run/sshd:/bin/ $\frac{2}{3}\theta$ identd:x:101:65534::/var/run/identd:/bin/false messagebus:x:103:104::/var/run/dbus:/bin/false gdm:x:104:105:Gnome Display Manager:/var/lib/gdm:/bin/false hal:x:106:106:Hardware abstraction layer,,,:/var/run/hal:/bin/false saned:x:109:109::/home/saned:/bin/false bind:x:105:110::/var/cache/bind:/bin/false smmta:x:107:111:Mail Transfer Agent,,,:/var/lib/sendmail:/bin/false smmsp:x:108:112:Mail Submission Program,,,:/var/lib/sendmail:/bin/false test:x:1001:1001:Test Usehttp://www.ucw.cz/~qiq/ysfs/ postfix:x:110:115::/var/spool/postfix:/bin/false 6. Síťování, základy

Xen

- virtuální servery [\(http://www.cl.cam.ac.uk/Research/SRG/netos/xen/](http://www.cl.cam.ac.uk/Research/SRG/netos/xen/))
- budete mít rootovská oprávnění ve virtuálním serveru
- přístup je po dobu výuky
- OS: Debian 3.1
- RAM: 32 MB, swap: 128 MB (/dev/sda2), root: 512 MB (/dev/sda1)
- několik síťových karet (eth0, eth1, ...)
- Síťové karty jsou propojeny virtuálními přepínači

#### Přístup k virtuálním serveru:

- **ssh login@kozel.vsfs.cz**
- **xencons localhost 90xx**
- xx je číslo serveru (login: **root**, heslo: žádné)

## Síťové rozhraní

- neboli interface, HW: síťová karta
- v OS se přes síťové rozhraní přistupuje ke kartě
	- vlastně reprezentuje dané fyzické zařízení
- je to spojnice mezi vyššími protokoly a fyzickým zařízením
- V Linuxu:
	- Ethernet: eth0, eth1, ...
	- WLAN: wlan0, wlan1, ...
	- IrDA: irda0, irda1, ...
- jedna síťová karta může mít více rozhraní
- rozhraní mohou být virtuální
- diagnostika síťového rozhraní (Ethernetu):  $\text{min-tool}, \text{min-diag}$ 
	- umožňují detekovat a nastavovat parametry linky (full/half-duplex, rychlost, ...)

#### MAC adresy

- adresy na linkové úrovni
- 48 bitů velké, tvaru 11:22:33:44:55:66
- z prvních tří byte se dá zjistit výrobce zařízení
	- v prvním byte ještě uni/multicast, globálně/lokálně přidělená
- každý síťový interface má přiřazenou MAC adresu
- zjistíme příkazem **ifconfig**
	- umožňuje zjišťovat a nastavovat mnohem více: IP adresy, stav rozhraní, MTU, statistiku paketů/dat, ...
- **ifconfig -a**

### IP adresy

- v IP adrese jsou zakódované dvě složky: adresa sítě a adresa počítače v síti
- původně 5 tříd: A, B, C, D, E
	- pro různé velikosti sítě, multicast, ...
	- udávaly, kde je hranice mezi síťovou a lokální částí
- dnes: CIDR bloky (beztřídní)
	- pořád je nutné znát hranici, již ji nelze zjistit z adresy
	- ke každé adrese je třeba přidat, kde je hranice
- jak hranici zadat?
	- prefix = počet bitů od začátku adresy, které patří síťové části
	- netmask = nastavené bity určují, kam až sahá síťová maska
- příklad:
	- 148.231.53/24, 195.113.31.123/26
- multicast adresy

## **ifconfig**

- ovládání síťového rozhraní
	- umožňuje nastavit IP adresu rozhraní (také MAC adresu)
	- nastavení MTU (Maximum Transfer Unit)
	- multicast, broadcast, ...

#### **ifconfig** *interface adresa* **netmask** *maska* **up**

- $-$  nastaví IP adresu pro interface a aktivuje  $($ , nahodí $)$  interface
- také nastaví cestu ve směrovací tabulce pro danou síť

#### **ifconfig** *interface* **down**

- deaktivuje interface
- alternativa: příkaz **ip** (swiss knife)
	- **ip addr add** *addresa* **dev** *interface*
	- **ip link set** *interface* **up**

nastavte si na eth0 adresu 10.0.0.xx/24 a na eth1 10.0.1.xx/24

## **ping**

- testování dostupnosti rozhraní (IP adresy)
	- v pozitivním případě se dozvíme, že IP vrtsva rozhraní je v pořádku (rek. spočetnost :-))
- využívá ICMP protokol (zprávy Echo Request a Echo Reply)
- nejjednodušší a velmi účinný diagnostický nástroj
- příkaz ping:
	- **ping ip\_adresa**
- další možnosti:
	- **s** *packet\_size* umožňuje nastavit velikost datagramu, který se bude posílat (64B)
	- **i** *interval* nastavuje, jak často se bude posílat Echo Request (1s)
	- **f** flood ping, posílá pakety a za každý Request vykreslí tečku, po příchodu Reply ji zase smaže. Zobrazuje počet ztracených paketů.

zkuste ping na rozhraní některého svého souseda

#### **tcpdump**

- **D** packet sniffer
- přepne rozhraní do promiskuitního (:-)) módu
- odchytává všechny pakety na rozhraní, i ty, které nepatří této stanici
	- ve switchované síti většinou neuvidíme provoz sousedů
- zobrazuje hlavičky (a dekóduje je)
- **tcpdump i eth0**
	- **i interface** rozhraní
	- **v** zobrazí více informací z hlaviček
	- **w** *file* **zapisuje sebrané pakety do souboru**
	- další filtrování toho, co se zobrazuje: viz man tcpdump

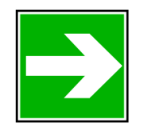

podívejte se pomocí **tcpdump** -v -i eth0 na provoz na interface eth0

### ARP

- Address Resolution Protocol
- překládá adresy IP -> MAC
- stanice, která chce komunikovat po lokální síti, musí znát MAC adresu příjemce (zná IP adresu)
- pracuje přímo nad IP protokolem
- vysílá se (linkovým) broadcastem (aby přišel všem v síti)
- dotyčná stanice odpovídá tazateli (unicastem)
- každá stanice si udržuje cache mapování, položky časem vyprší
	- je také možné "ručně" nastavovat (měnit, mazat) položky

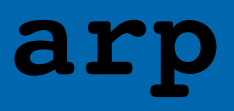

- vypisuje arp tabulky kernelu
	- tabulky překladu adres IP adresa -> MAC adresa
	- umožňuje nastavovat záznamy
	- chceme-li získat MAC adresu, pingneme stroj a pak vypíšeme adresu pomocí **arp**

#### příkaz **arping**

- umožňuje získat MAC adresu přímo, pošle ARP dotaz
- zjistěte, se kterými kolegy jste komunikovali
- síťové karty mívaly adresy pevně zadrátované (v ROM), dnes jsou v registrech, dají se většinou měnit
	- není to dobrý prostředek pro zabezpečení sítě
- jak si nastavit MAC adresu (*interface nesmí být aktivní*):
- **ifconfig** *interface* **hw ether** *XX:XX:XX:XX:XX:XX*
- **ip link set address** *XX:XX:XX:XX:XX:XX* **dev** *interface*

## Směrování v IP

směrovače po cestě se zajímají výhradně o síťovou část IP adresy

- vědí, na kterých rozhraních mají kterou síť
- vědí také o sousedních směrovačích
- koncové uzly znají síť na svém rozhraní a default gateway
- směrovací tabulka: tam jsou uvedeny známé cesty
	- prohledává se od specifičtějších k méně specifickým adresám
- příkaz **route (**nebo **netstat r)** vypíše směrovací tabulku
- default gateway = směrovač, který přijde na řadu, pokud datagram není lokální
- přidání záznamu pro default gateway
- **route add [net|host]** *addr***/***prefix* **gw** *gateway interface*
- **ip route add to** *addr***/***prefix* **via** *gateway* **dev** *interface*

přidejte defaultní cestu přes adresu brány 10.0.0.100

– vyzkoušejte, že funguje připojení do Internetu (pomocí ping)

#### **traceroute, tracepath**

- příkazy, které umožňují sledovat, kudy paket v dané síti prochází
- využívají k tomu položku TTL v hlavičce IP datagramu
	- která se snižuje po průchodu každým směrovačem
	- po klesnutí na 0 se daný paket zahodí a vytvoří se speciální zpráva (ICMP) o zahození, která se pošle odesilateli

12

- používají buď Echo Request nebo UDP pakety
- tracepath navíc zobrazuje MTU, případné asymetrie v TTL

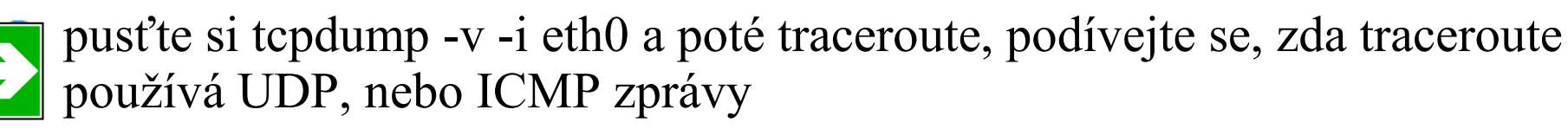

**# traceroute 195.113.31.123 traceroute to 195.113.31.123, 30 hops max, 38 byte packets 1 10.0.0.100 (10.0.0.100) 2.254 ms 0.130 ms 0.067 ms 2 atrey (195.113.31.123) 0.187 ms 0.226 ms 0.167 ms**

# DHCP

- RFC 2131, Dynamic Host Configuration Protocol
- rozšíření BOOTP protokolu
- umožňuje automatickou konfiguraci sítě stanic
- centrální přidělování IP adres a dalších informací o síti
	- DNS server, maska sítě, default router, WINS server
- **•** tyto informace se periodicky obnovují
- klient i server si pamatují minulý stav => klient dostává stejnou IP adresu
	- řekněte si o adresu (IP) přes dhcp protokol
		- hint: man dhelient
		- abyste od serveru získali IP adresu, musíte si změnit MAC adresu síťového rozhraní eth0 na adresu tvaru 00:11:22:33:44:xx

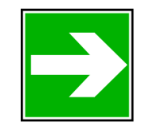

zjistěte MAC a IP adresu DHCP serveru

### Nastavení DNS

- /etc/resolv.conf
	- definice nameserveru: (nameserver 10.0.0.1), definice domény, která se zkouší připojit (search domain.cz)
- /etc/hosts
	- statický překlad jméno -> IP adresa (pouze A záznamy)
- /etc/nsswitch.conf
	- řídí pořadí, v jakém se bude vyhledávat překlad a odkud se budou brát informace
		- files, LDAP, NIS, ...
	- nejen DNS, ale i passwd databáze, group, …
- někdy může běžet nscd (name services caching daemon)
	- cachuje překlady (DNS, passwd, …)
	- zrychluje odezvu, ale může způsobovat problémy